# **OpsGenie Plugin 1**

**Plugin Information** View OpsGenie [on the plugin site](https://plugins.jenkins.io/opsgenie) for more information.

This plugin allows posting build related alerts to [OpsGenie](https://www.opsgenie.com/) that notify who is on call.

# **Documentation**

ത

This documentation only contains some part of the documentation, if you want to get more information you can check our [OpsGenie Jenkins](https://github.com/opsgenie/opsgenie-jenkins-plugin)  ⊙ [Plugin GitHub](https://github.com/opsgenie/opsgenie-jenkins-plugin) and [OpsGenie Jenkins Integration Documentation](https://docs.opsgenie.com/docs/integrations/jenkins-integration).

The OpsGenie Plugin allows sending build messages to OpsGenie which filters them and creates alerts.

### Global Configuration

- 1. Configure the Global Jenkins settings for OpsGenie plugin by following "Manage Jenkins" -> "Configure System" -> "OpsGenie Notifier Settings".
- 2. Enter the API Url and API Key that's given from OpsGenie Jenkins Integration. API Url set to a default value but also can be configured.
- 3. Enter the Teams that you want to notify and alert Tags.
- 4. These fields can be used as default settings, also can be overridden for specific jobs.

#### **OpsGenie Notifier Settings**

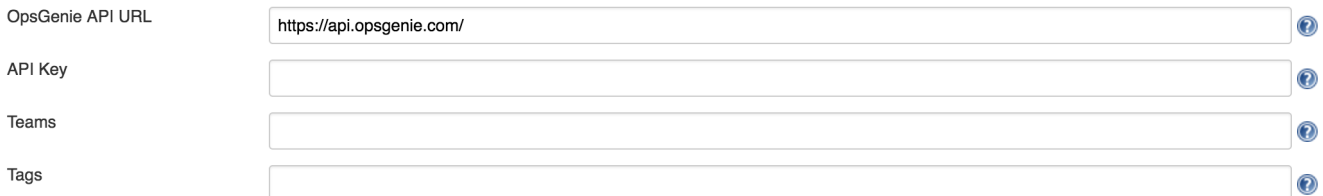

#### Post-Build Action

- 1. Activate OpsGenie Plugin for the Jenkins Job by following <Job> -> "Configure".
- 2. Scroll to the "Post-Build Actions" section of the project configuration.
- 3. Click on the "Add post-build action" button.
- 4. Select the "Send Alert to OpsGenie" entry from the list displayed. The "Send Alert to OpsGenie" section will appear in the window.
- 5. Click on the "Save" button to retain these changes.

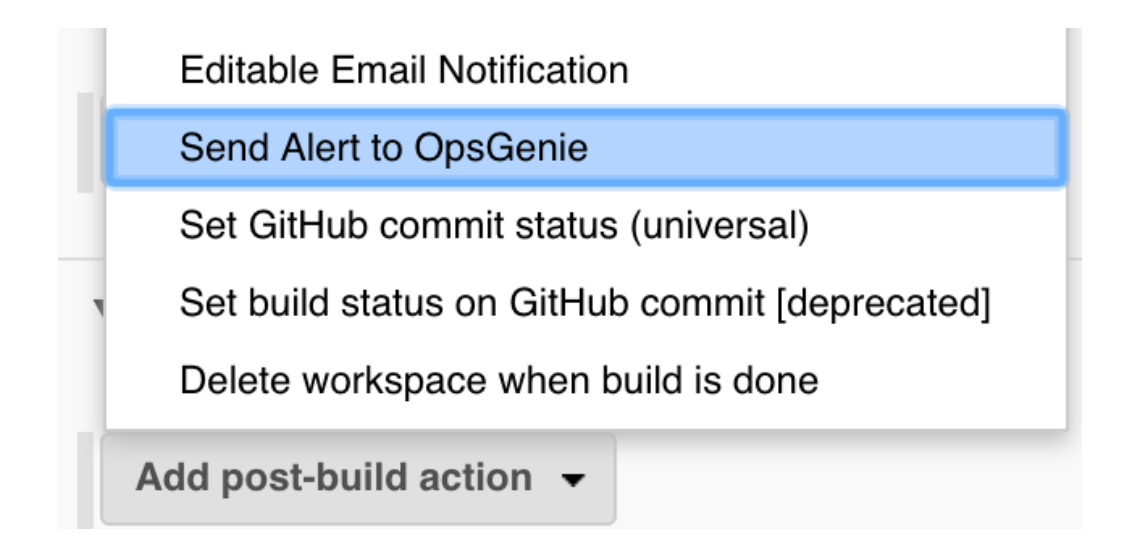

### Job Configuration

- 1. Configure the Jenkins Job settings for OpsGenie plugin by following <Job> -> "Configure" -> "Send Alert to OpsGenie".
- 2. Check "Enable Sending Alerts" to send an alert to OpsGenie.
- 3. Check "Notify Build Start" to send an alert to OpsGenie that notifies on build start.
- 4. Enter the API URL and API Key that's given from OpsGenie Jenkins Integration. If you fill these fields global settings will be overridden.
- 5. Enter the Teams that you want to notify and alert Tags. If you fill these fields global settings will be overridden.
- 6. Select the priority of the build status alert from "Priority" field.
- 7. Select the priority of the build start status alert from "Build Start Alert's Priority" field.

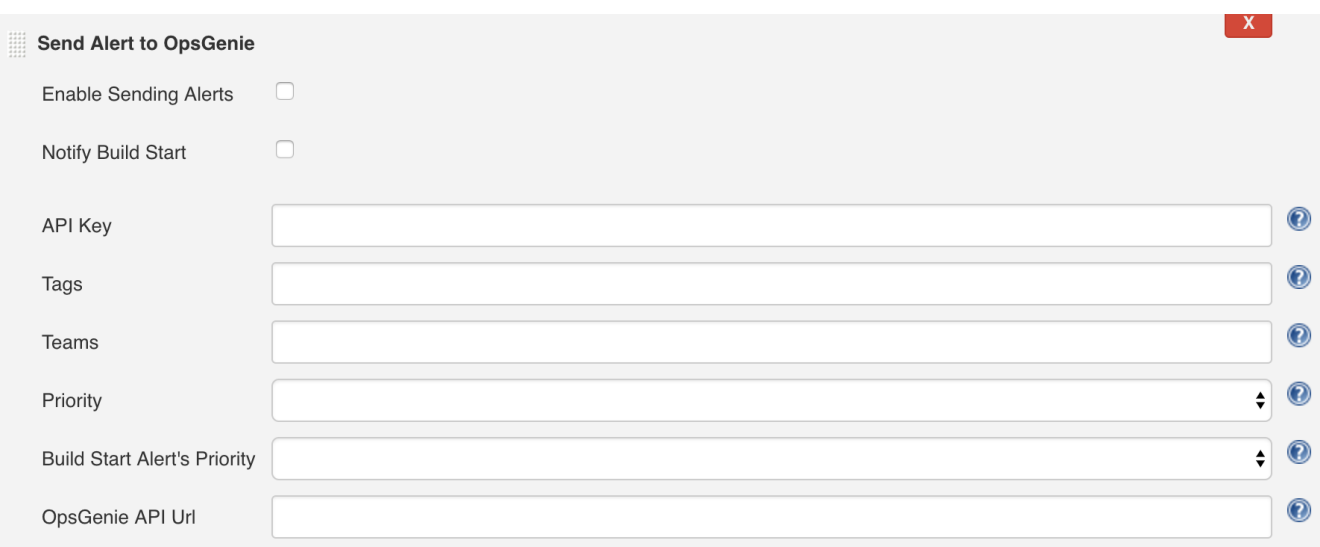

## Version history

#### **Version 1.2 (Aug 9, 2017)**

• **A** Initial release